# Stream Filter

### Streamer example with picture filter application

This example shows how to apply a filter or another changes (beautification etc) to picture while publishing a stream using canvas element

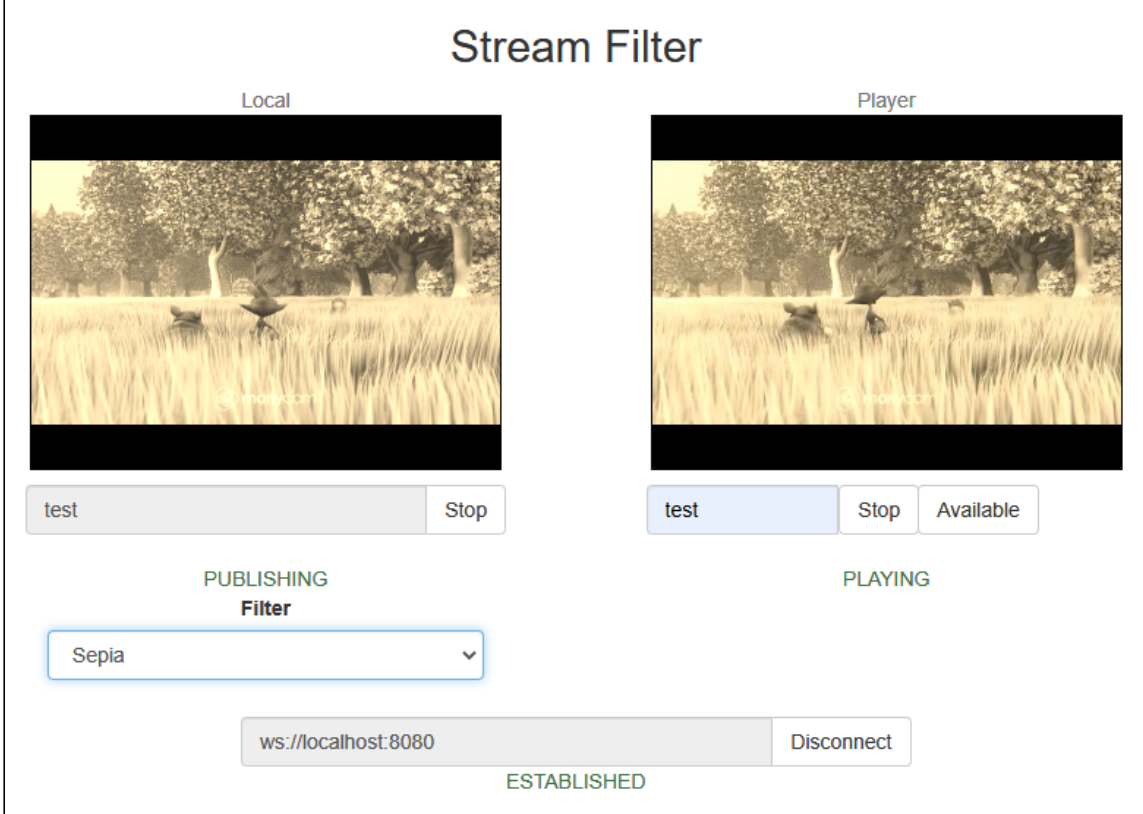

This feature works in all the main browsers except iOS Safari 12

# Code of the example

The example code is available on WCS server by the following path:

/usr/local/FlashphonerWebCallServer/client2/examples/demo/streaming/stream\_filter

- $\bullet$  stream\_filter.css styles file
- stream\_filter.html client page
- stream\_filter.js main script to work

The example can be tested by the following URL:

https://host:8888/client2/examples/demo/streaming/stream\_filter/stream\_filter.html Where host - WCS server address.

## Analyzing the code

To analyze the code take the file stream\_filter.js version with hash ecbadc3, which is available [here](https://github.com/flashphoner/flashphoner_client/blob/a50755e29880257c90aef69bcaac7843236e3ad0/examples/demo/streaming/stream_filter/stream_filter.js) and can be downloaded with SDK build [2.0.212](https://flashphoner.com/downloads/builds/flashphoner_client/wcs_api-2.0/flashphoner-api-2.0.212-ecbadc3d0850a638ae9eb784708539780a1ffbef.tar.gz).

#### 1. API initializing

Flashphoner.init() [code](https://github.com/flashphoner/flashphoner_client/blob/a50755e29880257c90aef69bcaac7843236e3ad0/examples/demo/streaming/stream_filter/stream_filter.js#L18)

Flashphoner.init();

#### 2. Connecting to the server

Flashphoner.createSession() [code](https://github.com/flashphoner/flashphoner_client/blob/a50755e29880257c90aef69bcaac7843236e3ad0/examples/demo/streaming/stream_filter/stream_filter.js#L42)

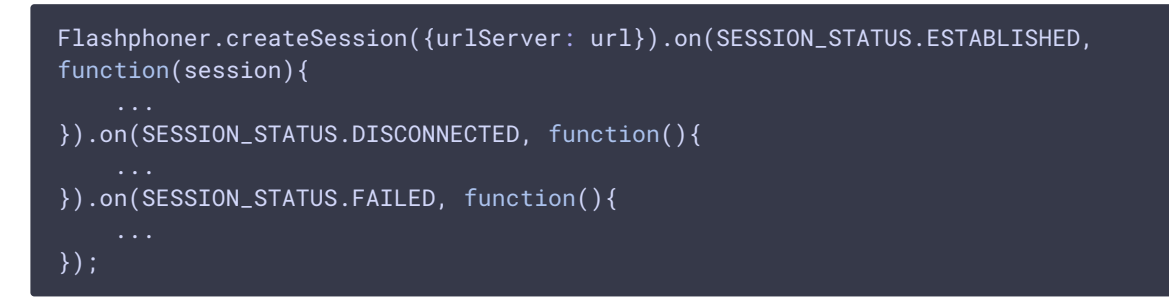

3. Receiving the event confirming successful connection

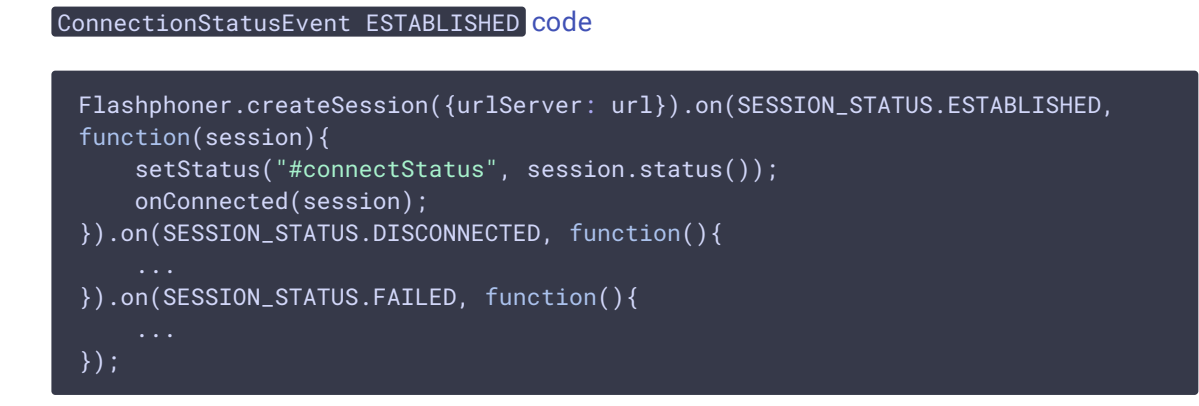

#### 4. Video streaming

Session.createStream(), Stream.publish() [code](https://github.com/flashphoner/flashphoner_client/blob/a50755e29880257c90aef69bcaac7843236e3ad0/examples/demo/streaming/stream_filter/stream_filter.js#L156)

When stream is created, the following parameters are passed

- streamName name of the stream
- [localVideo] div element, in which video from camera will be displayed

To apply a filter, the video captured from web camera will be drawn on the canvas using the option useCanvasMediaStream: true

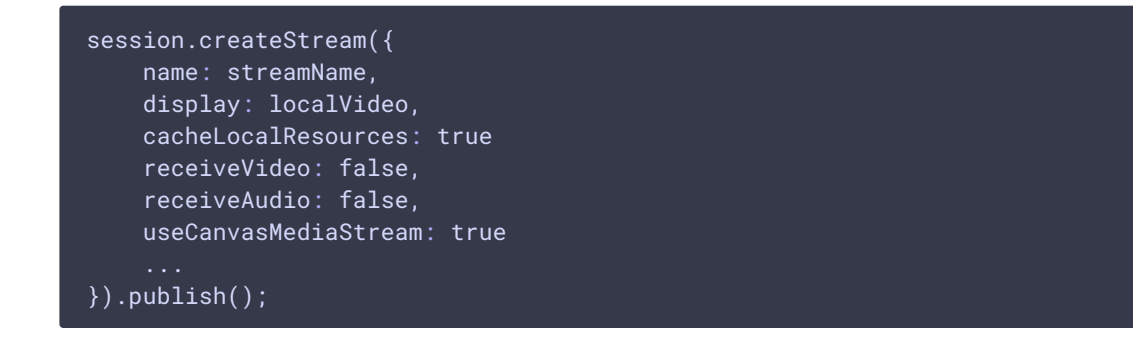

5. Receiving the event confirming successful streaming

```
code
```
The picture drawing on the canvas with FPS 30 is started by this event

```
session.createStream({
}).on(STREAM_STATUS.PUBLISHING, function(stream){
   setStatus("#publishStatus", STREAM_STATUS.PUBLISHING);
   onPublishing(stream);
   intervalId = setInterval(draw, 1000.0 / 30);}).on(STREAM_STATUS.UNPUBLISHED, function(){
    ...
}).on(STREAM_STATUS.FAILED, function(){
}).publish();
```
#### 6. Stream playback

#### Session.createStream(), Stream.play() [code](https://github.com/flashphoner/flashphoner_client/blob/a50755e29880257c90aef69bcaac7843236e3ad0/examples/demo/streaming/stream_filter/stream_filter.js#L208)

When stream is created, the following parameters are passed

- streamName name of the stream (including the stream published on step above)
- **FremoteVideo** div element, in which video playback will be displayed

```
session.createStream({
   name: streamName,
   display: remoteVideo
}).play();
```
7. Receiving the event confirming successful stream playback

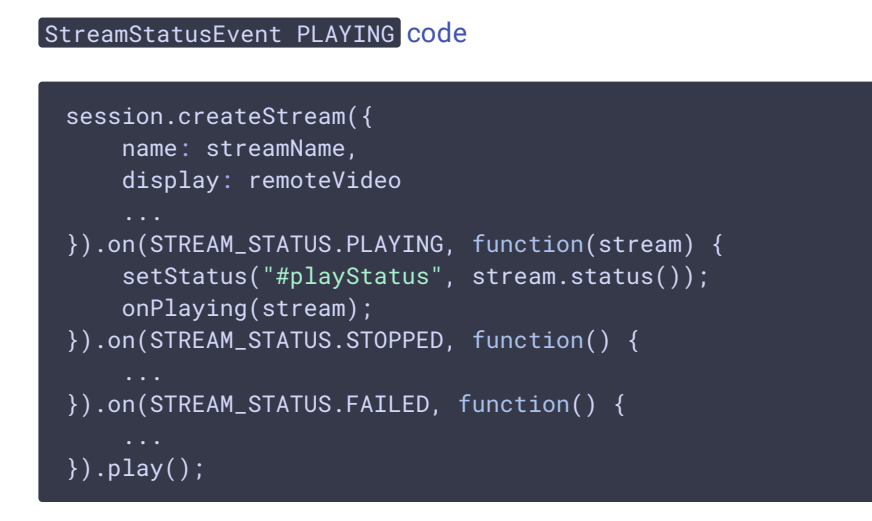

### 8. Stream playback stop

#### Stream.stop() [code](https://github.com/flashphoner/flashphoner_client/blob/a50755e29880257c90aef69bcaac7843236e3ad0/examples/demo/streaming/stream_filter/stream_filter.js#L113)

```
function onPlaying(stream) {
   $("#playBtn").text("Stop").off('click').click(function(){
       $(this).prop('disabled', true);
       stream.stop();
   }).prop('disabled', false);
   $("#playInfo").text("");
```
9. Receiving the event confirming successful playback stop

StreamStatusEvent STOPPED [code](https://github.com/flashphoner/flashphoner_client/blob/a50755e29880257c90aef69bcaac7843236e3ad0/examples/demo/streaming/stream_filter/stream_filter.js#L222)

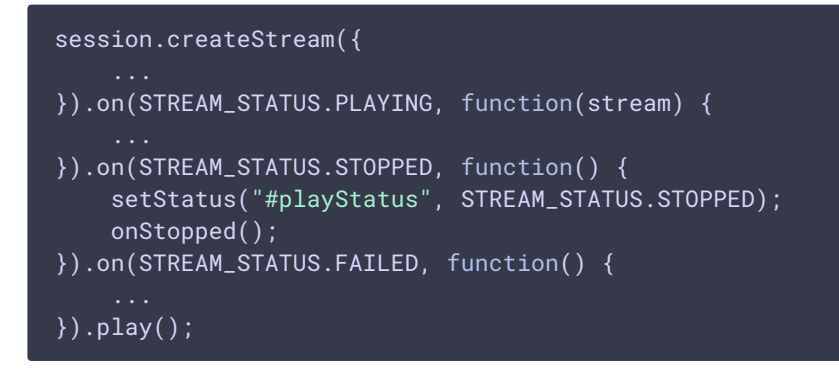

### 10. Streaming stop

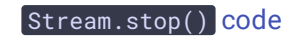

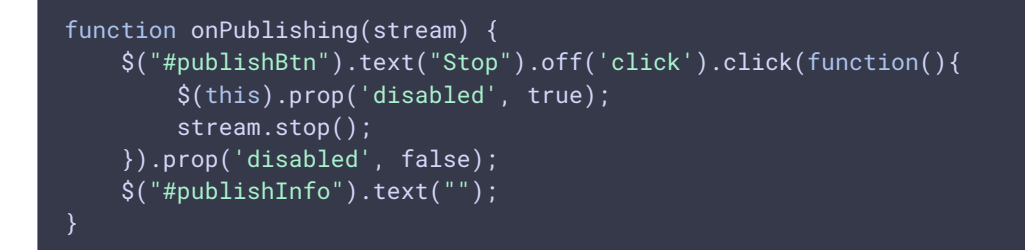

11. Receiving the event confirming successful streaming stop

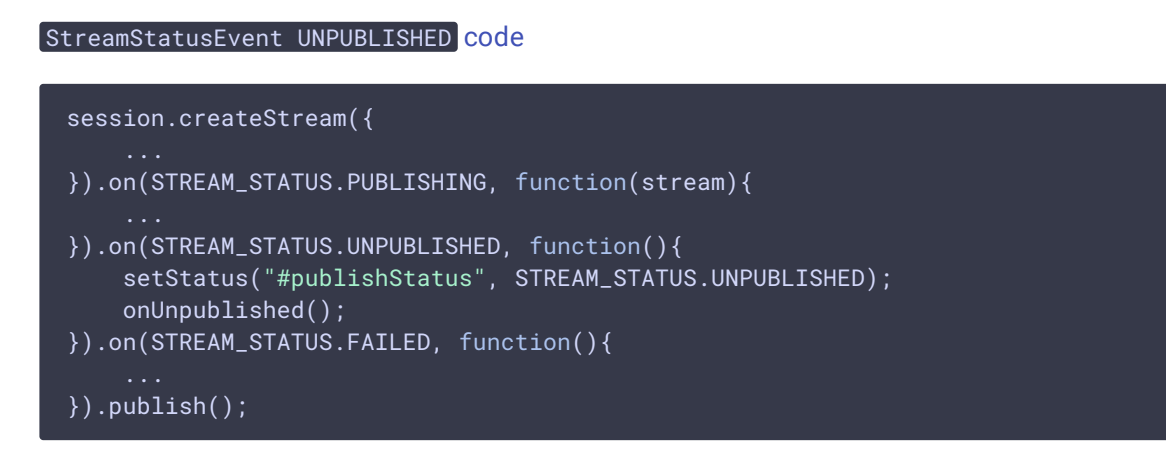

12. The picture drawing on the canvas and applying the filter

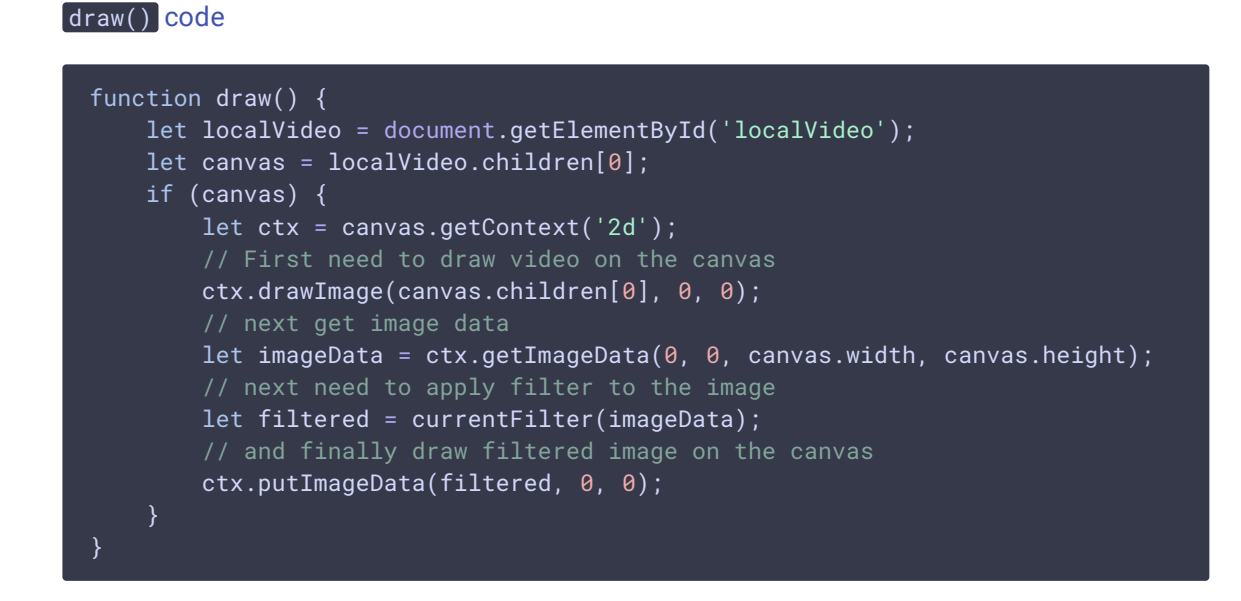

13. Filter list initializing and choosing the filter to apply

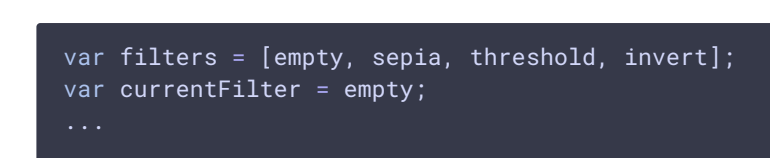

applyFilter() [code](https://github.com/flashphoner/flashphoner_client/blob/a50755e29880257c90aef69bcaac7843236e3ad0/examples/demo/streaming/stream_filter/stream_filter.js#L176)

```
function applyFilter() {
    let filter = $('#filter').val();
    currentFilter = filters[filter];
function empty(imageData) {
  return imageData;
```